## Strengthening Communication Skills: File Access Instructions

## Via the Project Website

- 1. [Visit the project website at https://scicomm.tamu.edu/home/projects/strengthening](https://scicomm.tamu.edu/home/projects/strengthening-students-communications-skills/)students-communications-skills/
- 2. Click on module titles to access materials via the TAMU Libraries OAKTrust website.

## Via the OAKTrust Repository

- 1. Visit OAKtrust.library.tamu.edu
- 2. Go to Faculty Teaching Materials
- 3. Search for materials:
	- a. by Author: Holli Leggette, Theresa Murphrey, Shannon Norris, or Audra Richburg
	- b. by Title: Asking Effective Questions, Communicating Accurately and Concisely, Communicating Appropriately and Professionally using Social Media, Communicating in Writing, Communicating Orally, Communicating Pleasantly and Professionally, Listening Effectively
	- c. by Subject: Communication, Agriculture

Once you have located the page for the module you want to use, click the file names to open in a new window/tab, then save or print as desired.

For Online Module files, you must right-click, then "Save As" to your computer. The entire zipped file must be uploaded to your LMS or SCORM module player to work properly.

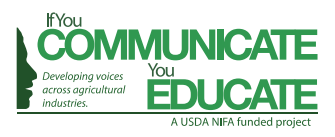